## **Inhaltsverzeichnis**

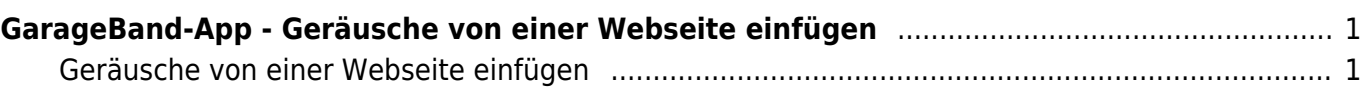

Last update: 2023/04/27 10:51 ipad\_apps:garageband:garageband\_geraeusche\_von\_webseite\_einfuegen https://wiki.hedingen.schule/doku.php?id=ipad\_apps:garageband:garageband\_geraeusche\_von\_webseite\_einfuegen

## <span id="page-2-0"></span>**GarageBand-App - Geräusche von einer Webseite einfügen**

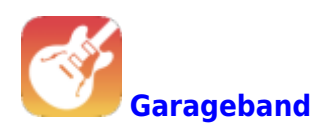

## <span id="page-2-1"></span>**Geräusche von einer Webseite einfügen**

Um Geräusche einzufügen, kannst du ein Geräusch im Internet suchen und herunterladen. Achte darauf in welchen Ordner du die Ton-Datei auf dem iPad herunterlädst, damit du sie später wieder findest.

Hier sind einige Webseiten mit Geräuschen

[Geräusche-Box von Auditorix](http://www.auditorix.de/index.php?id=183) [Pixabay](https://pixabay.com/sound-effects/search/) Für gute Resultate die Suche auf Englisch eingeben. [Find Sounds](https://www.findsounds.com/) Für gute Resultate die Suche auf Englisch eingeben. [Der Geräuschesammler](https://www.geräuschesammler.de/neueste-geraeusche) [Freie Geräusche von Audiyou](https://www.audiyou.de/freesounds/) [Freie Musik von Audiyou](https://www.audiyou.de/freemusic/)

Wenn du eine Ton-Datei aufs iPad heruntergelanden hast, kannst du sie nun in deine Hörspiel einfügen.

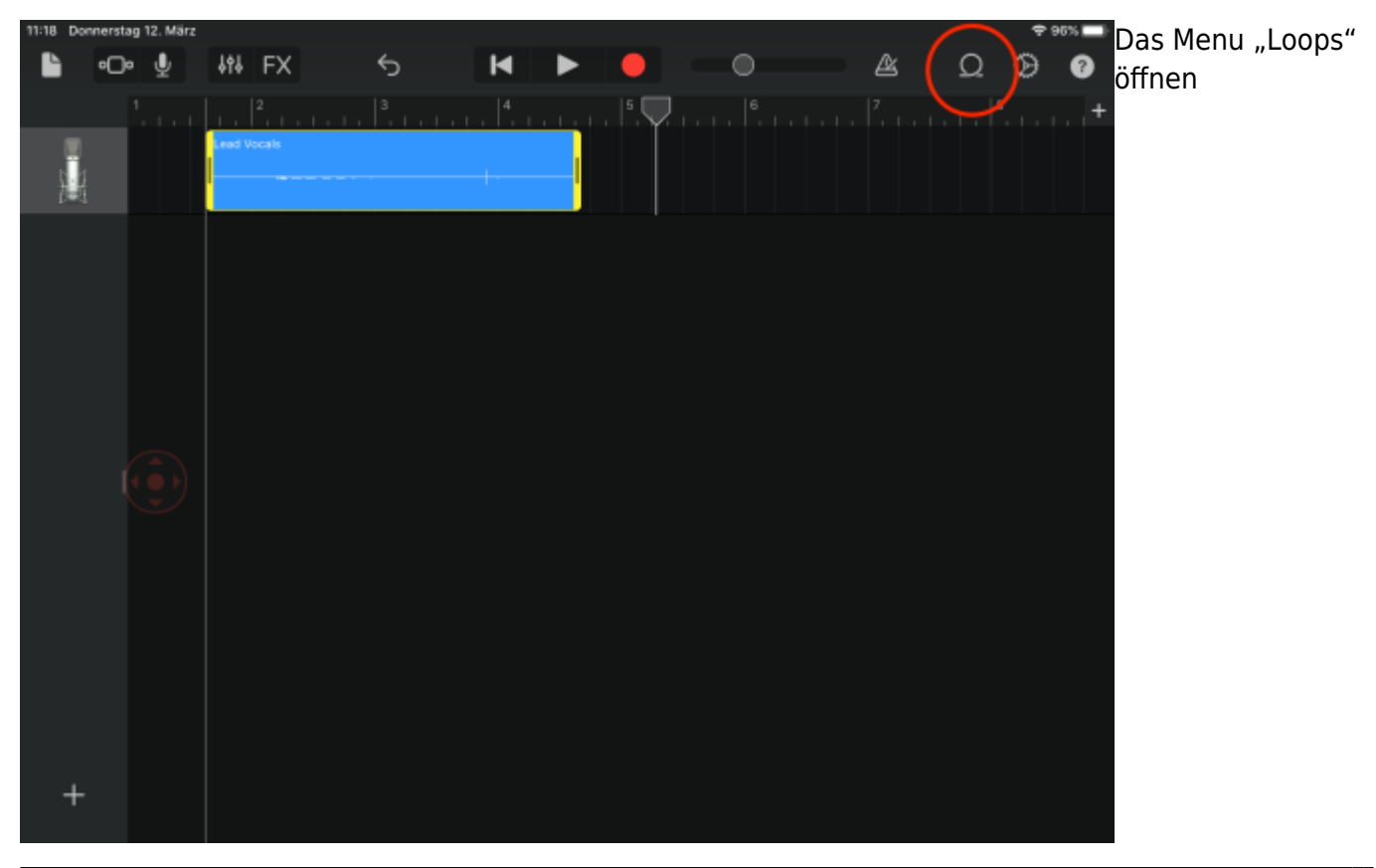

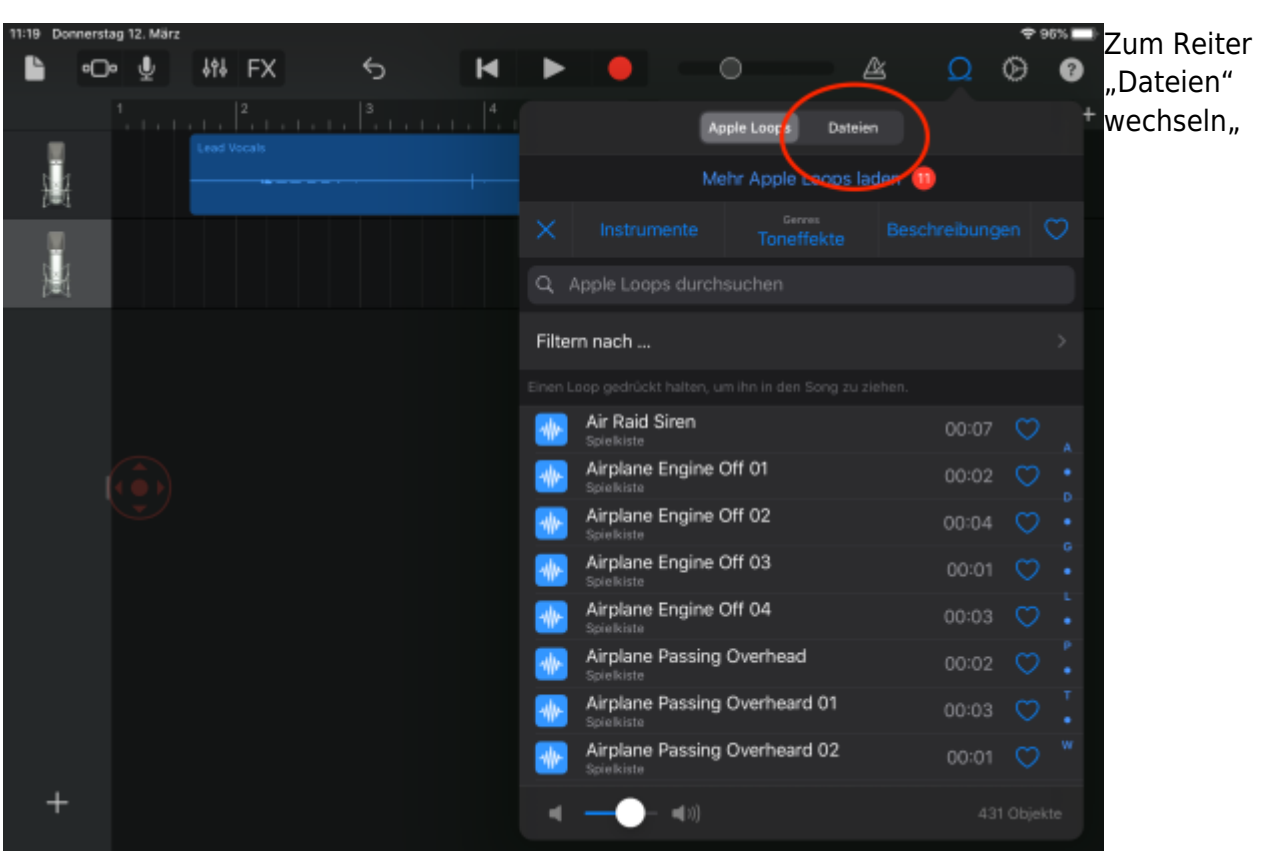

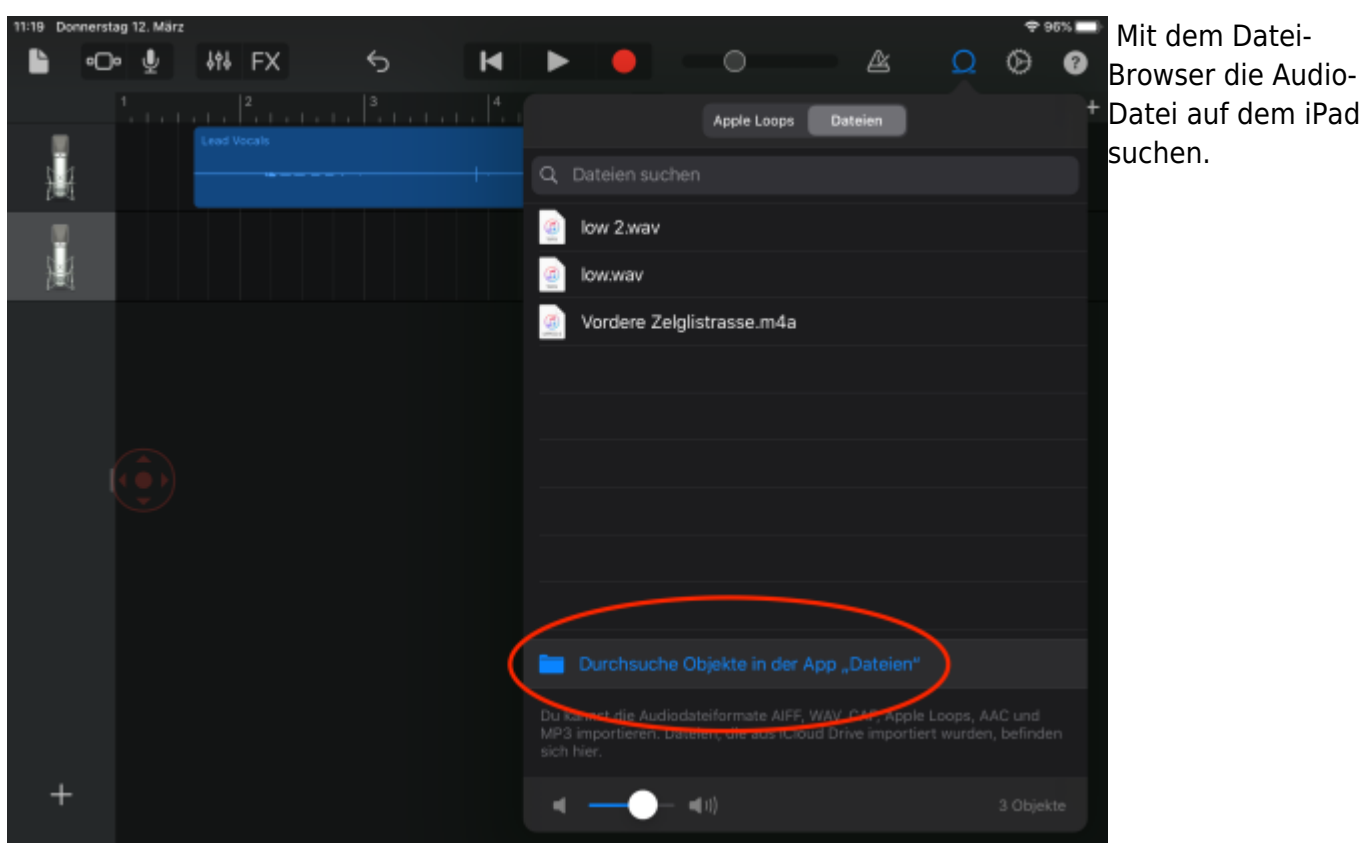

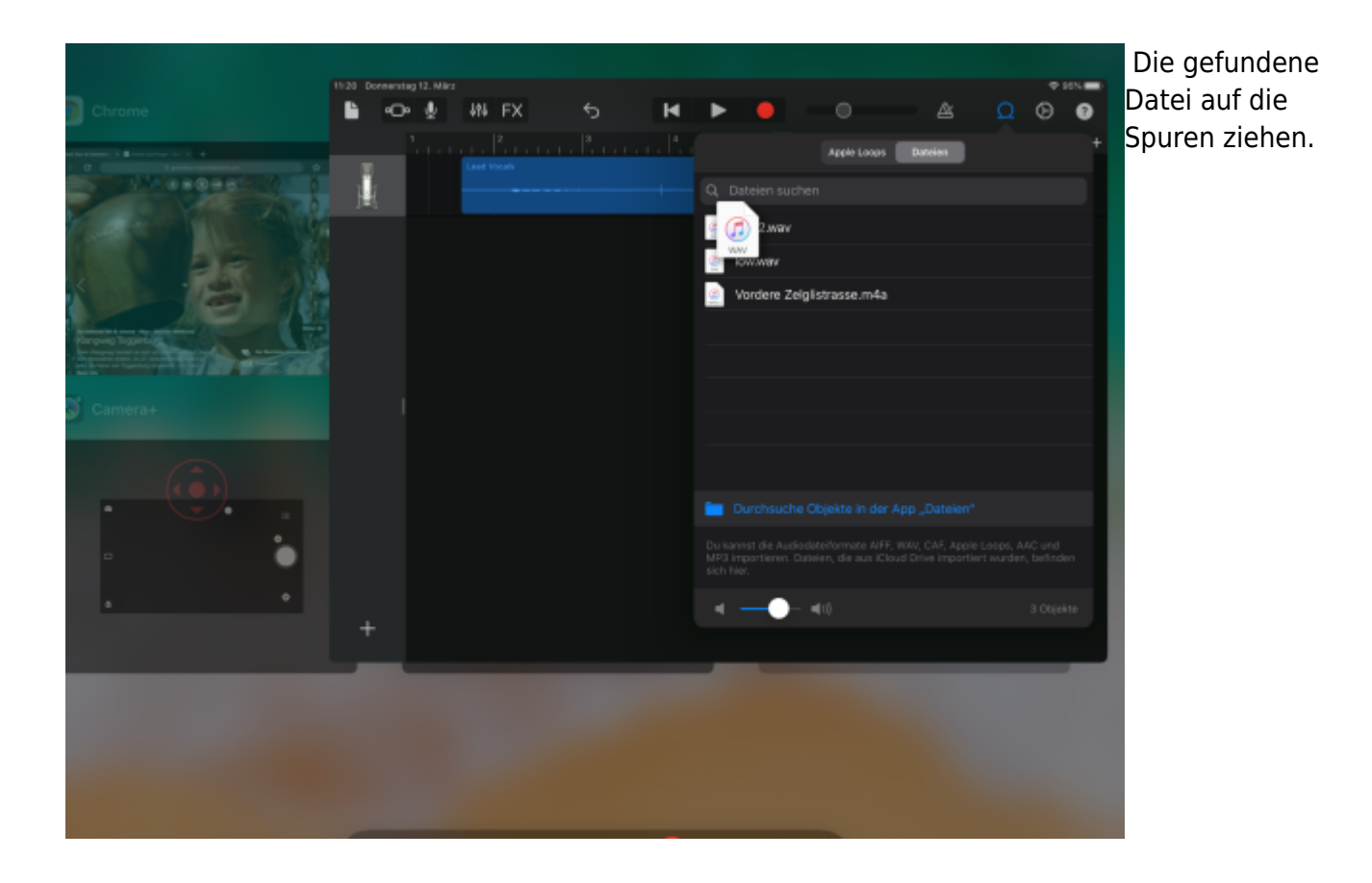

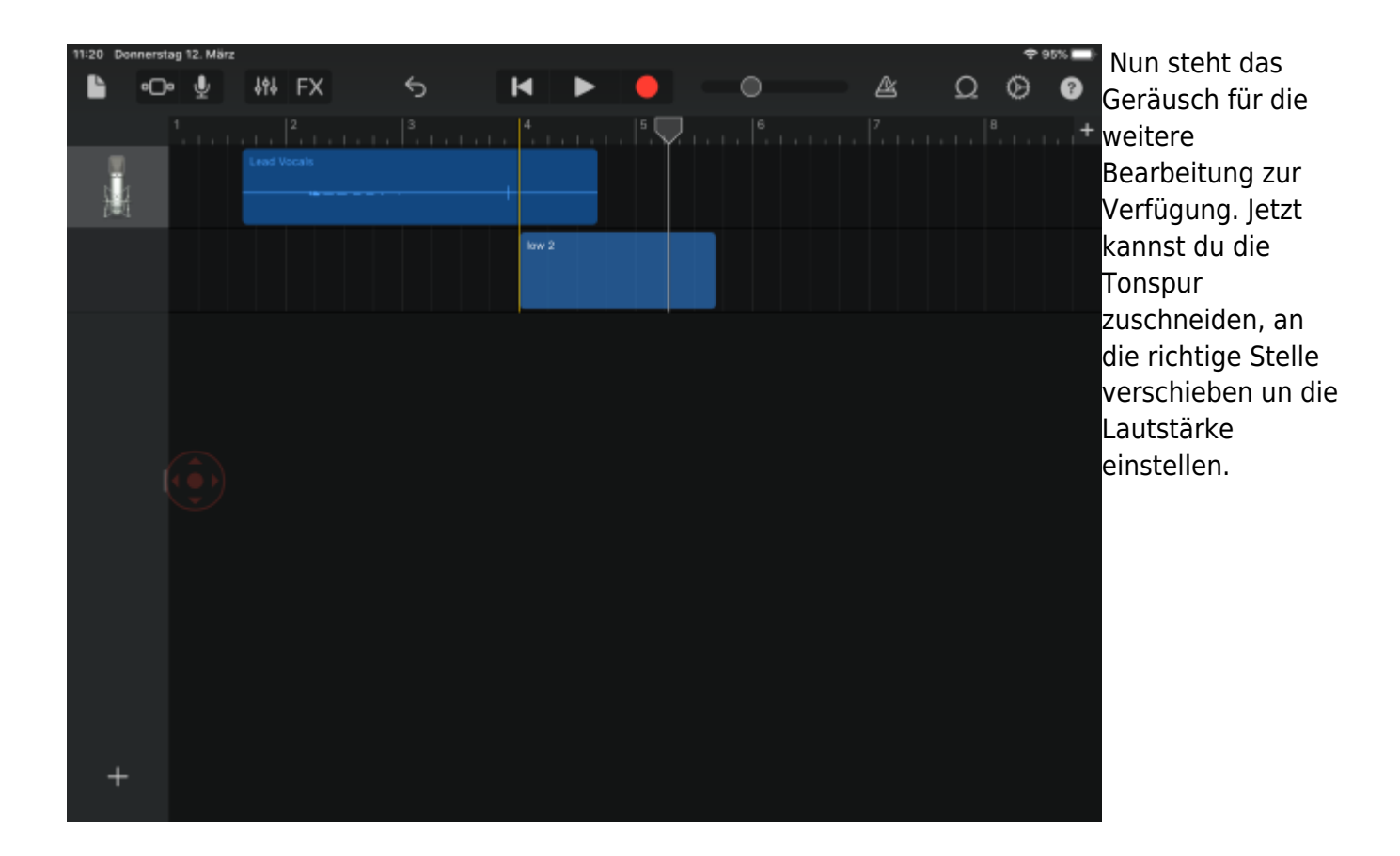

Last update:<br>2023/04/27 <sup>i</sup>pad\_apps:garageband:garageband\_geraeusche\_von\_webseite\_einfuegen https://wiki.hedingen.schule/doku.php?id=ipad\_apps:garageband:garageband\_geraeusche\_von\_webseite\_einfuegen 10:51

From: <https://wiki.hedingen.schule/> - **Wiki der Schule Hedingen**

Permanent link: **[https://wiki.hedingen.schule/doku.php?id=ipad\\_apps:garageband:garageband\\_geraeusche\\_von\\_webseite\\_einfuegen](https://wiki.hedingen.schule/doku.php?id=ipad_apps:garageband:garageband_geraeusche_von_webseite_einfuegen)**

Last update: **2023/04/27 10:51**